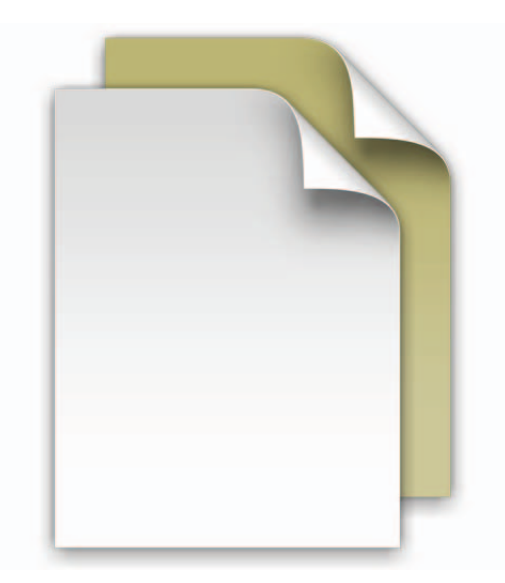

## **Стеки документов**

Добро пожаловать в Mac OS X Snow Leopard!

Dock в Snow Leopard предлагает функцию «Стеки», которая позволяет быстро открывать часто используемые файлы и программы прямо из Dock.

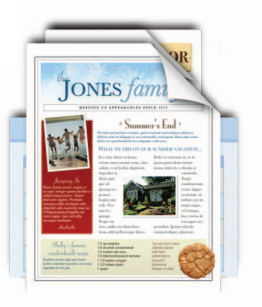

Пользоваться стеками очень легко. Просто перетяните любую папку на правую сторону Dock – и она станет стеком. Нажмите на стек – и он развернется из Dock веером или сеткой. Чтобы открыть файл в стеке, нажмите его один раз.

В Mac OS X Snow Leopard есть три готовых стека: «Документы», «Загрузки» и «Программы». Этот файл Вы открыли из стека «Документы». Стек «Документы» – отличное место для хранения презентаций, электронных таблиц и текстовых файлов. Можно перетащить файлы в стек мышью или сохранить его в стек из программы.

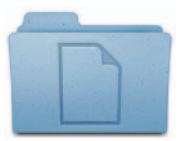

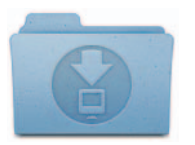

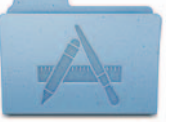

читать. **Документы Загрузки Программы**

Содержимое стека отображается автоматически: стопка элементов разворачивается веером или сеткой (в зависимости от количества элементов). Стек также можно просматривать в виде списка. Если Вы предпочитаете какой-то один стиль, можно настроить стек на постоянное отображение элементов в этом стиле.

Стеки «умны»: они показывают самые релевантные элементы первыми. Вы можете задать порядок элементов сами, сделав так, чтобы самые нужные из них всегда были наверху стека. Чтобы настроить стек, наведите указатель мыши на значок стека и удерживайте кнопку мыши нажатой до тех пор, пока не появится меню. Выберите в меню нужные настройки.

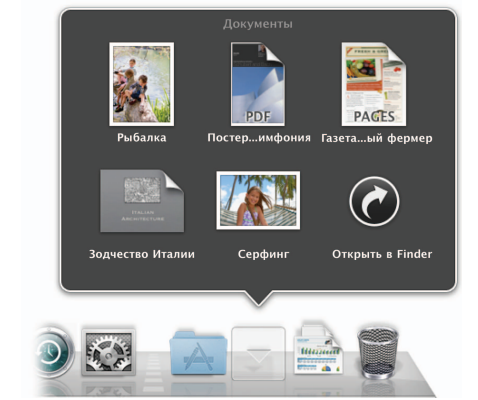

Чтобы убрать файл из стека, просто откройте стек и перетяните файл в другое место. Для удаления файла перетяните его в Корзину. Вы вполне можете выбросить и этот документ, когда закончите его